You should follow the same process described for the Admin Entity, but in this case, confirmation will only be necessary for the new holder, who has 8 days to accept the ownership transfer, via the link received.

• When the request is triggered by the Owner associated with the domain, its effectiveness depends on confirmation from the new Owner, who has 8 days

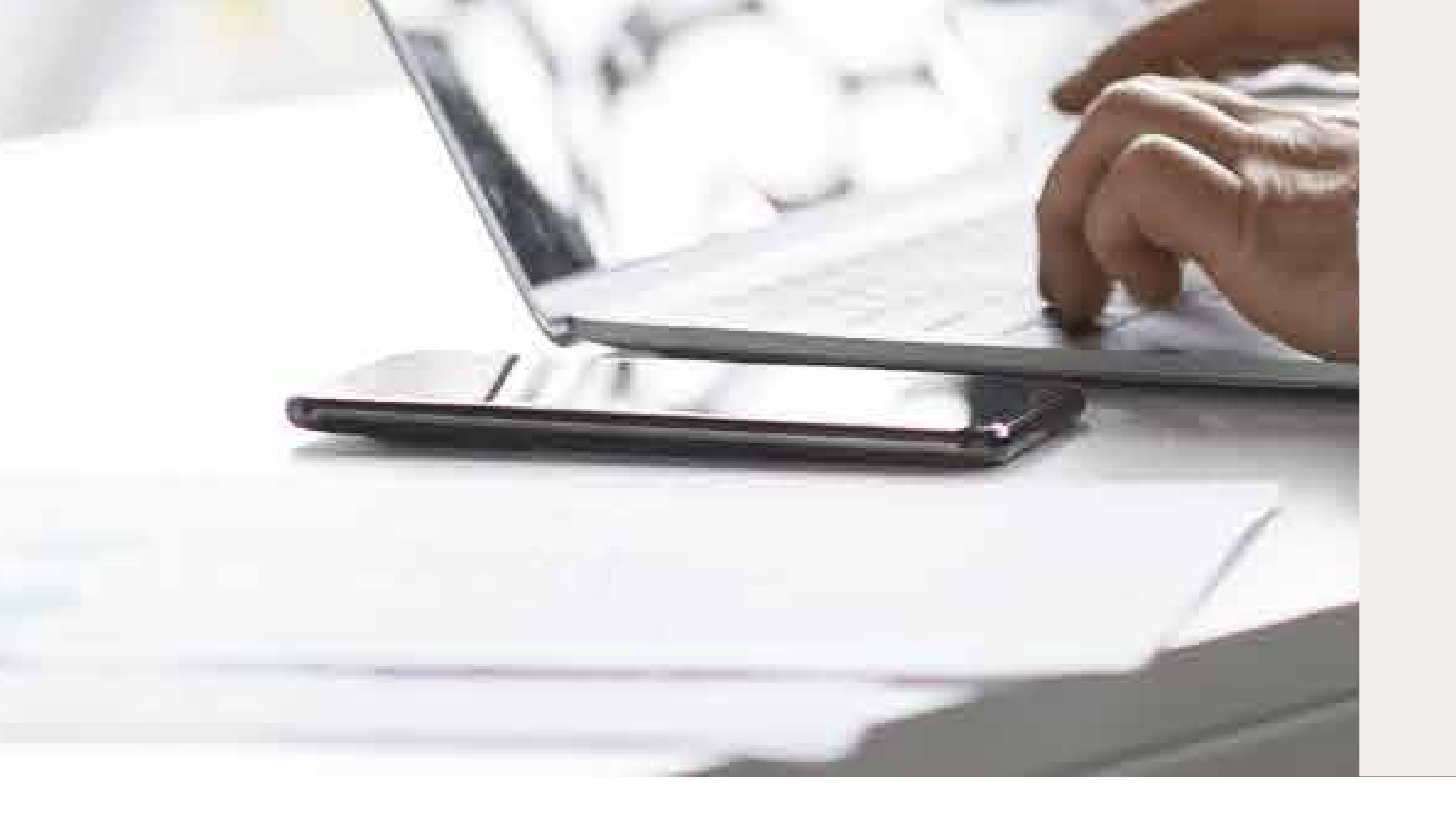

# I'm a Registrar and I have an EPP, how do I activate the Ownership Transfer?

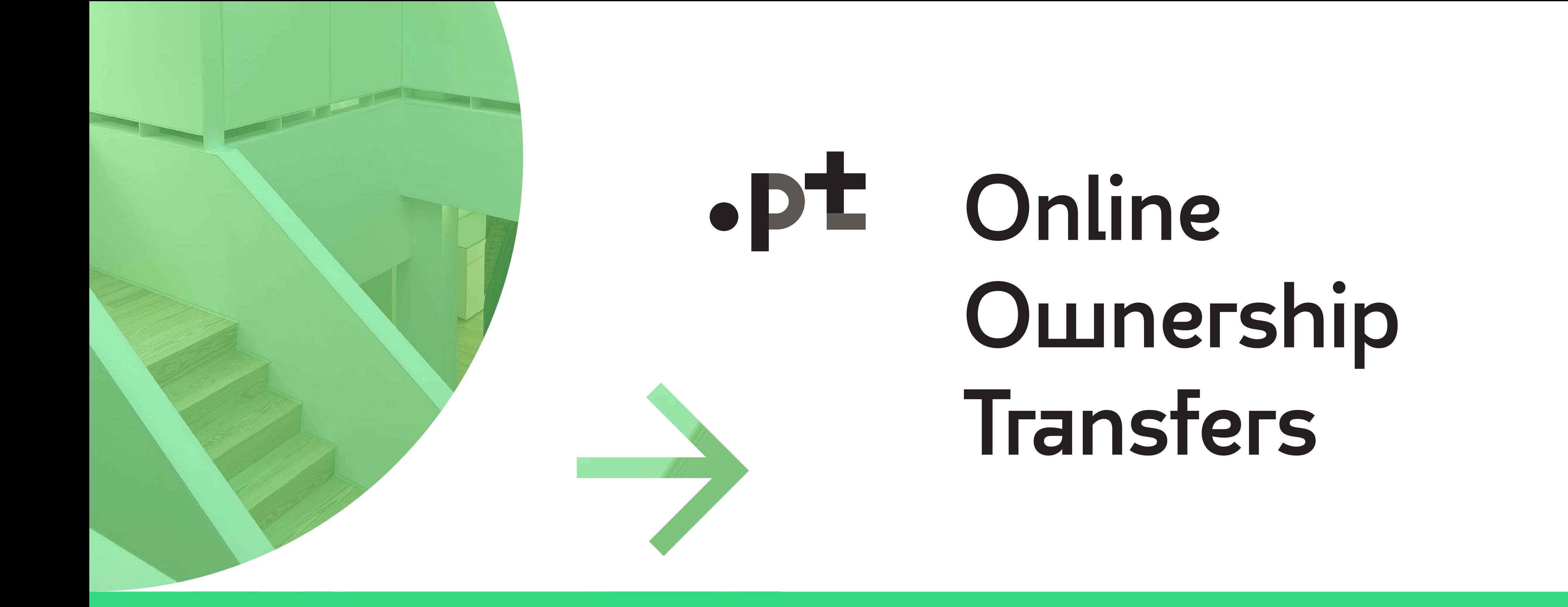

#### Who can do it?

•The Owner Entity associated with the domain name; •The Admin Entity.

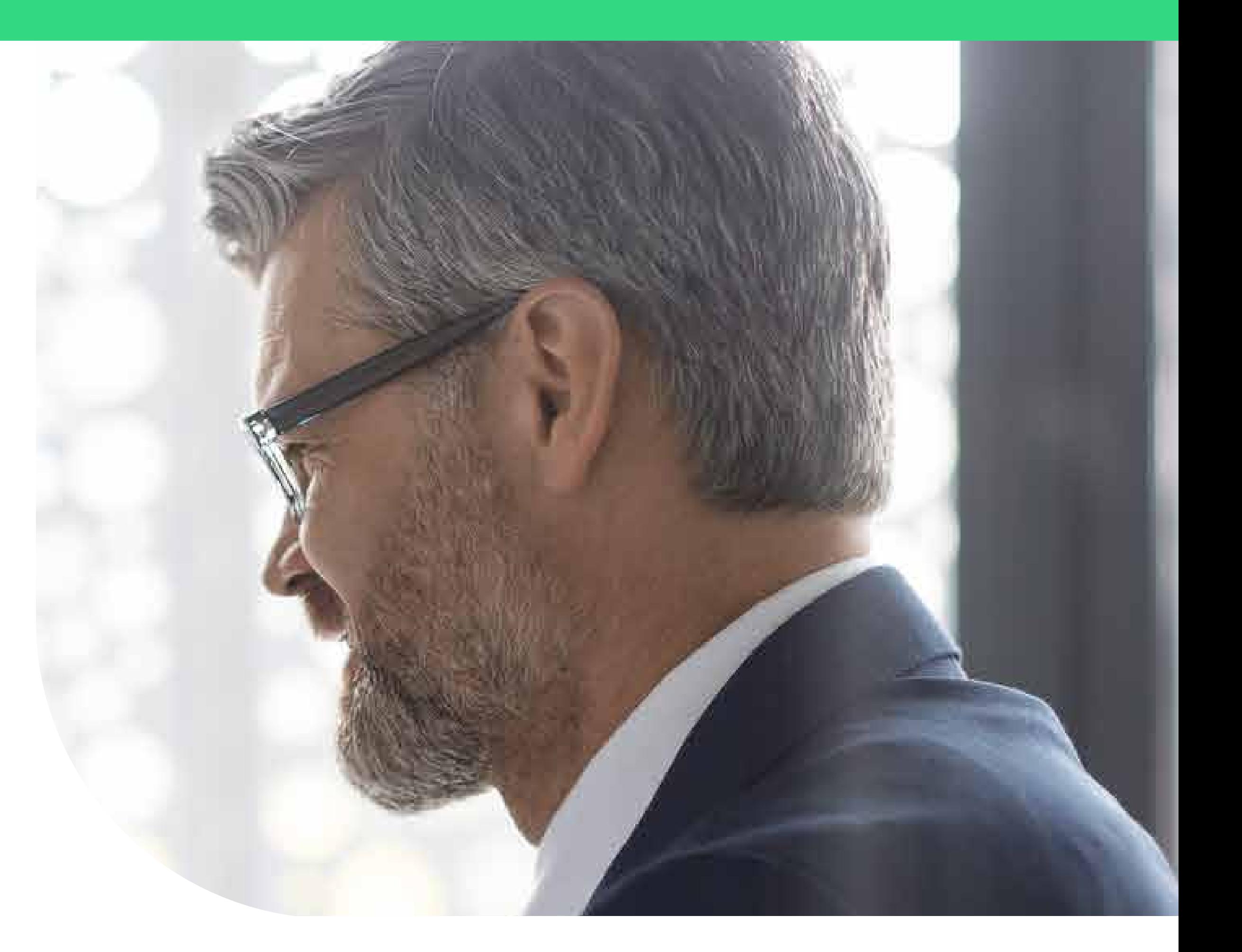

• When the request is activated by the Admin Entity, its effectiveness depends on confirmation from the Owner associated with the domain and the future Owner, who have 8 days to accept the transfer, via the link previously sent.

# Is the request immediate?

It is now possible to transfer ownership of .pt domain names online

# It is not possible to trigger the ownership transfer of a domain name when:

to accept the transfer via the link previously sent;

If it is not possible to validate the accuracy of the data, the transfer will be reversed, and the domain will remain the property of the former Owner.

## I'm the current owner of the domain name, hoш do I activate the oшnership transfer?

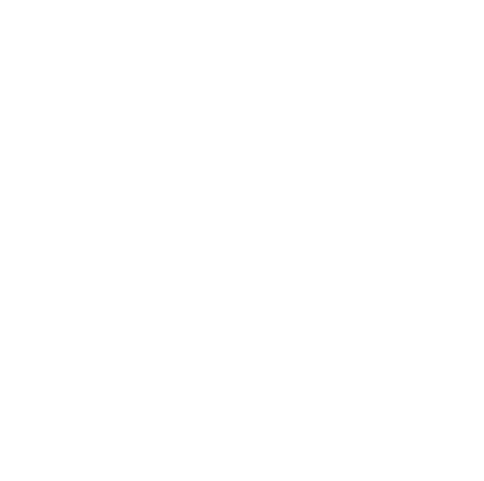

# Are there any associated costs?

Through the Update Domain command, using the <chg> tag, you can update the information about a domain. All the information can be found in chapter 6.5 of the EPP Protocol.

- •A Seizure is in action;
- •Judicial or arbitration proceedings are in progress;
- •Pending Delete status is place;
- •The Register Lock service is active.

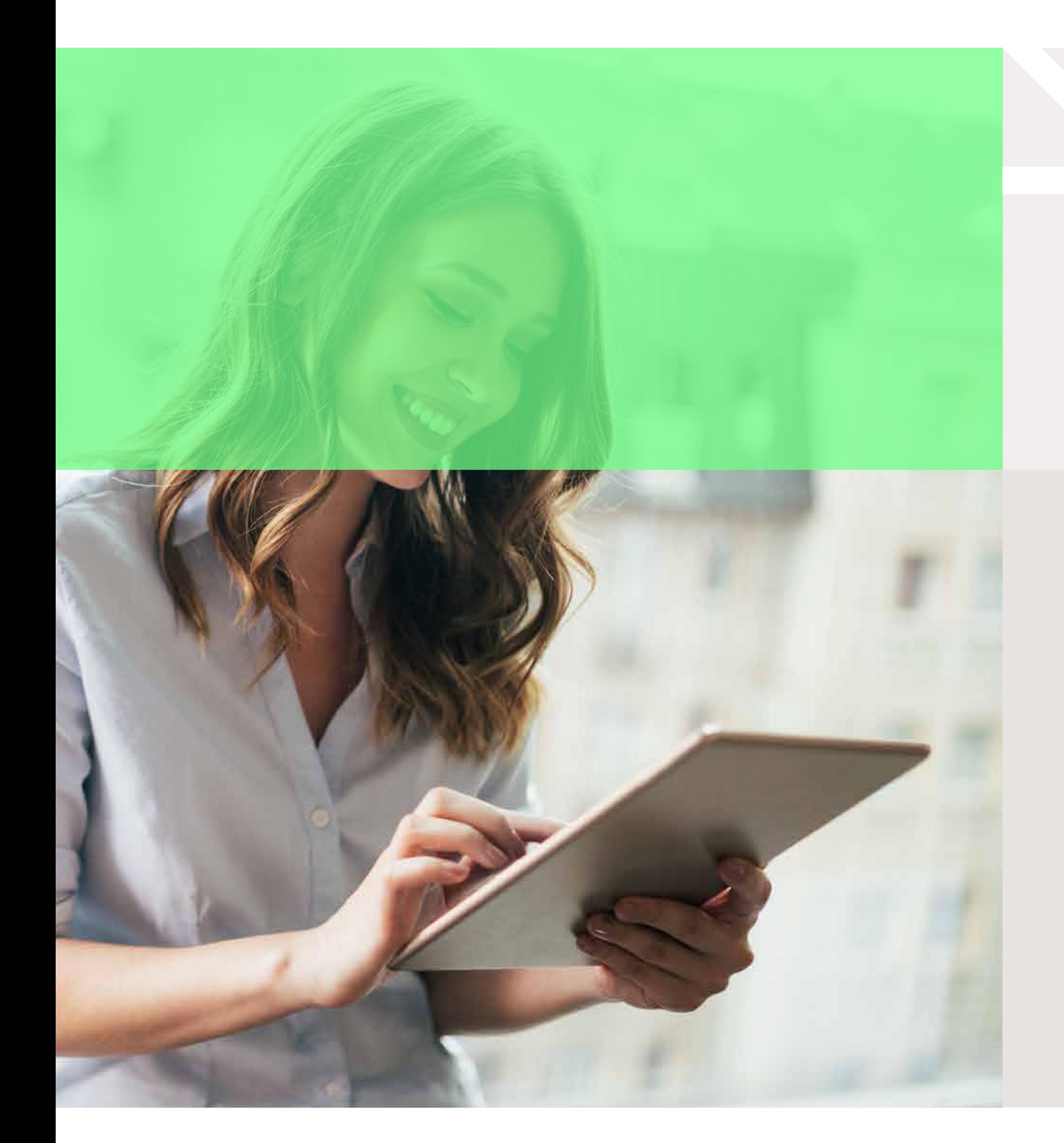

- •Online transfers of ownership have no associated costs;
- •For transfers requested directly to .PT, the price available at https://www.pt.pt/pt/dominio/precos/ will apply from March 1st, 2024.

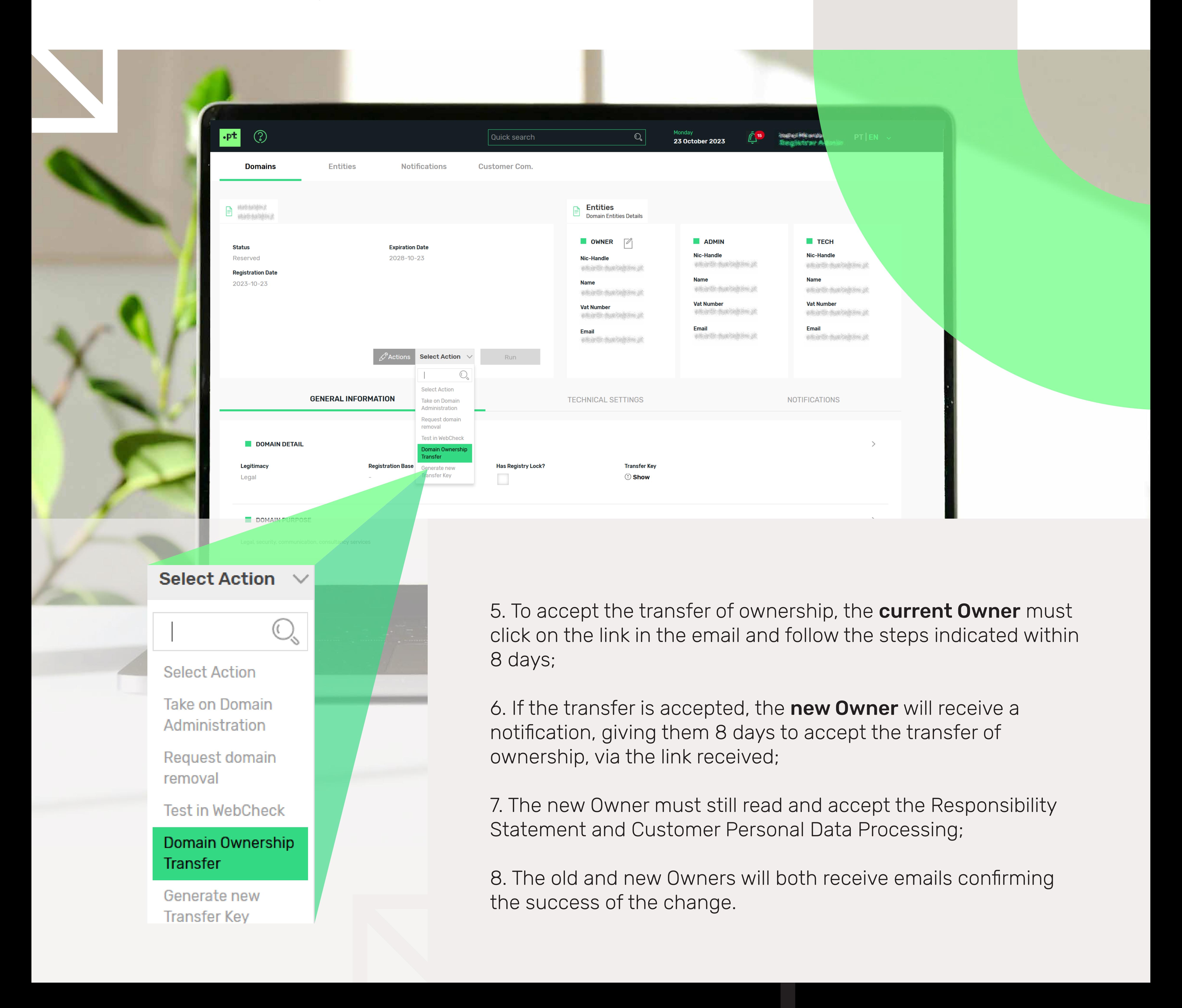

#### Important Notes:

If it is identified that the new Owner's data is invalid or insufficient, the .PT may ask the Owner and the Manager Entity to provide proof within 2 days.

# We are connected!

Thank you!

- 1. Go to the SIGA reserved area;
- 2. Click on "Domains";
- 3. Choose the domain which you want to change ownership;
- 4. Select the action "Domain Ownership Transfer" and click on "Run".

The effectiveness of this request now depends on the acceptance of the current Owner and the new Owner, via a link sent by email.

# I'm an Admin Entity, how do I activate the request?